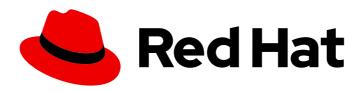

# Red Hat Advanced Cluster Management for Kubernetes 2.7

### **Troubleshooting**

View a list of troubleshooting topics for your cluster. You can also use the mustgather command to collect logs.

Last Updated: 2024-04-15

### Red Hat Advanced Cluster Management for Kubernetes 2.7 Troubleshooting

View a list of troubleshooting topics for your cluster. You can also use the must-gather command to collect logs.

### **Legal Notice**

Copyright © 2024 Red Hat, Inc.

The text of and illustrations in this document are licensed by Red Hat under a Creative Commons Attribution–Share Alike 3.0 Unported license ("CC-BY-SA"). An explanation of CC-BY-SA is available at

http://creativecommons.org/licenses/by-sa/3.0/

. In accordance with CC-BY-SA, if you distribute this document or an adaptation of it, you must provide the URL for the original version.

Red Hat, as the licensor of this document, waives the right to enforce, and agrees not to assert, Section 4d of CC-BY-SA to the fullest extent permitted by applicable law.

Red Hat, Red Hat Enterprise Linux, the Shadowman logo, the Red Hat logo, JBoss, OpenShift, Fedora, the Infinity logo, and RHCE are trademarks of Red Hat, Inc., registered in the United States and other countries.

Linux ® is the registered trademark of Linus Torvalds in the United States and other countries.

Java <sup>®</sup> is a registered trademark of Oracle and/or its affiliates.

XFS <sup>®</sup> is a trademark of Silicon Graphics International Corp. or its subsidiaries in the United States and/or other countries.

MySQL <sup>®</sup> is a registered trademark of MySQL AB in the United States, the European Union and other countries.

Node.js ® is an official trademark of Joyent. Red Hat is not formally related to or endorsed by the official Joyent Node.js open source or commercial project.

The OpenStack <sup>®</sup> Word Mark and OpenStack logo are either registered trademarks/service marks or trademarks/service marks of the OpenStack Foundation, in the United States and other countries and are used with the OpenStack Foundation's permission. We are not affiliated with, endorsed or sponsored by the OpenStack Foundation, or the OpenStack community.

All other trademarks are the property of their respective owners.

### **Abstract**

View a list of troubleshooting topics for your cluster. You can also use the must-gather command to collect logs.

### **Table of Contents**

| CHAPTER 1. TROUBLESHOOTING                                                                               | . 5 |
|----------------------------------------------------------------------------------------------------|-----|
| 1.1. DOCUMENTED TROUBLESHOOTING                                                                          | 5   |
| 1.2. RUNNING THE MUST-GATHER COMMAND TO TROUBLESHOOT                                                     | 6   |
| 1.2.1. Must-gather scenarios                                                                             | 7   |
| 1.2.2. Must-gather procedure                                                                             | 7   |
| 1.2.3. Must-gather in a disconnected environment                                                         | 7   |
| 1.3. TROUBLESHOOTING INSTALLATION STATUS STUCK IN INSTALLING OR PENDING                                  | 8   |
| 1.3.1. Symptom: Stuck in Pending status                                                                  | 8   |
| 1.3.2. Resolving the problem: Adjust worker node sizing                                                  | 8   |
| 1.4. TROUBLESHOOTING REINSTALLATION FAILURE                                                              | 9   |
| 1.4.1. Symptom: Reinstallation failure                                                                   | 9   |
| 1.4.2. Resolving the problem: Reinstallation failure                                                     | 9   |
| 1.5. TROUBLESHOOTING AN OFFLINE CLUSTER                                                                  | 10  |
| 1.5.1. Symptom: Cluster status is offline                                                                | 10  |
| 1.5.2. Resolving the problem: Cluster status is offline                                                  | 10  |
| 1.6. TROUBLESHOOTING A MANAGED CLUSTER IMPORT FAILURE                                                    | 10  |
| 1.6.1. Symptom: Imported cluster not available                                                           | 10  |
| 1.6.2. Resolving the problem: Imported cluster not available                                             | 10  |
| 1.7. TROUBLESHOOTING CLUSTER WITH PENDING IMPORT STATUS                                                  | 11  |
| 1.7.1. Symptom: Cluster with pending import status                                                       | 11  |
| 1.7.2. Identifying the problem: Cluster with pending import status                                       | 11  |
| 1.7.3. Resolving the problem: Cluster with pending import status                                         | 12  |
| 1.8. TROUBLESHOOTING CLUSTER WITH ALREADY EXISTS ERROR                                                   | 12  |
| 1.8.1. Symptom: Already exists error log when importing OpenShift Container Platform cluster             | 12  |
| 1.8.2. Identifying the problem: Already exists when importing OpenShift Container Platform cluster       | 12  |
| 1.8.3. Resolving the problem: Already exists when importing OpenShift Container Platform cluster         | 12  |
| 1.9. TROUBLESHOOTING CLUSTER CREATION ON VMWARE VSPHERE                                                  | 13  |
| 1.9.1. Managed cluster creation fails with certificate IP SAN error                                      | 13  |
| 1.9.1.1. Symptom: Managed cluster creation fails with certificate IP SAN error                           | 13  |
| 1.9.1.2. Identifying the problem: Managed cluster creation fails with certificate IP SAN error           | 13  |
| 1.9.1.3. Resolving the problem: Managed cluster creation fails with certificate IP SAN error             | 13  |
| 1.9.2. Managed cluster creation fails with unknown certificate authority                                 | 13  |
| 1.9.2.1. Symptom: Managed cluster creation fails with unknown certificate authority                      | 13  |
| 1.9.2.2. Identifying the problem: Managed cluster creation fails with unknown certificate authority      | 13  |
| 1.9.2.3. Resolving the problem: Managed cluster creation fails with unknown certificate authority        | 14  |
| 1.9.3. Managed cluster creation fails with expired certificate                                           | 14  |
| 1.9.3.1. Symptom: Managed cluster creation fails with expired certificate                                | 14  |
| 1.9.3.2. Identifying the problem: Managed cluster creation fails with expired certificate                | 14  |
| 1.9.3.3. Resolving the problem: Managed cluster creation fails with expired certificate                  | 14  |
| 1.9.4. Managed cluster creation fails with insufficient privilege for tagging                            | 14  |
| 1.9.4.1. Symptom: Managed cluster creation fails with insufficient privilege for tagging                 | 14  |
| 1.9.4.2. Identifying the problem: Managed cluster creation fails with insufficient privilege for tagging | 14  |
| 1.9.4.3. Resolving the problem: Managed cluster creation fails with insufficient privilege for tagging   | 14  |
| 1.9.5. Managed cluster creation fails with invalid dnsVIP                                                | 15  |
| 1.9.5.1. Symptom: Managed cluster creation fails with invalid dnsVIP                                     | 15  |
| 1.9.5.2. Identifying the problem: Managed cluster creation fails with invalid dnsVIP                     | 15  |
| 1.9.5.3. Resolving the problem: Managed cluster creation fails with invalid dnsVIP                       | 15  |
| 1.9.6. Managed cluster creation fails with incorrect network type                                        | 15  |
| 1.9.6.1. Symptom: Managed cluster creation fails with incorrect network type                             | 15  |
| 1.9.6.2. Identifying the problem: Managed cluster creation fails with incorrect network type             | 15  |
| 1.9.6.3. Resolving the problem: Managed cluster creation fails with incorrect network type               | 15  |

| 1.9.7. Managed cluster creation fails with an error processing disk changes                                                                             | 15         |
|----------------------------------------------------------------------------------------------------|------------|
| 1.9.7.1. Symptom: Adding the VMware vSphere managed cluster fails due to an error processing disk chang                                                 |            |
| 1.9.7.2. Identifying the problem: Adding the VMware vSphere managed cluster fails due to an error process                                               | 16<br>Sing |
| disk changes                                                                                                    | 16         |
| 1.9.7.3. Resolving the problem: Adding the VMware vSphere managed cluster fails due to an error procession disk changes                                 | ng<br>16   |
| 1.10. MANAGED CLUSTER CREATION FAILS ON RED HAT OPENSTACK PLATFORM WITH UNKNOWN                                                                         |            |
| AUTHORITY ERROR                                                                                                    | 16         |
| 1.10.1. Symptom: Managed cluster creation fails with unknown authority error                                                                            | 16         |
| 1.10.2. Identifying the problem: Managed cluster creation fails with unknown authority error                                                            | 16         |
| 1.10.3. Resolving the problem: Managed cluster creation fails with unknown authority error                                                              | 16         |
| 1.11. TROUBLESHOOTING OPENSHIFT CONTAINER PLATFORM VERSION 3.11 CLUSTER IMPORT FAILURE                                                                  | 17         |
| 1.11.1. Symptom: OpenShift Container Platform version 3.11 cluster import failure                                                                       | 17         |
| 1.11.2. Identifying the problem: OpenShift Container Platform version 3.11 cluster import failure                                                       | 17         |
| 1.11.3. Resolving the problem: OpenShift Container Platform version 3.11 cluster import failure                                                         | 18         |
| 1.12. TROUBLESHOOTING IMPORTED CLUSTERS OFFLINE AFTER CERTIFICATE CHANGE                                                                                | 18         |
| 1.12.1. Symptom: Clusters offline after certificate change                                                                                              | 18         |
| 1.12.2. Identifying the problem: Clusters offline after certificate change                                                                              | 18         |
| 1.12.3. Resolving the problem: Clusters offline after certificate change                                                                                | 19         |
| 1.13. NAMESPACE REMAINS AFTER DELETING A CLUSTER                                                                                                    | 20         |
| 1.13.1. Symptom: Namespace remains after deleting a cluster                                                                                             | 20         |
| 1.13.2. Resolving the problem: Namespace remains after deleting a cluster                                                                               | 20         |
| 1.14. AUTO-IMPORT-SECRET-EXISTS ERROR WHEN IMPORTING A CLUSTER                                                                                          | 21         |
| 1.14.1. Symptom: Auto import secret exists error when importing a cluster                                                                               | 21         |
| 1.14.2. Resolving the problem: Auto-import-secret-exists error when importing a cluster                                                                 | 21         |
| 1.15. TROUBLESHOOTING CLUSTER STATUS CHANGING FROM OFFLINE TO AVAILABLE                                                                                 | 21         |
| 1.15.1. Symptom: Cluster status changing from offline to available                                                                                      | 22         |
| 1.15.2. Resolving the problem: Cluster status changing from offline to available 1.16. TROUBLESHOOTING CLUSTER IN CONSOLE WITH PENDING OR FAILED STATUS | 22<br>22   |
| 1.16.1. Symptom: Cluster in console with pending or failed status                                                                                       | 22         |
| 1.16.2. Identifying the problem: Cluster in console with pending or failed status                                                                       | 22         |
| 1.16.3. Resolving the problem: Cluster in console with pending or failed status                                                                         | 23         |
| 1.17. TROUBLESHOOTING APPLICATION GIT SERVER CONNECTION                                                                                                 | 24         |
| 1.17.1. Symptom: Git server connection                                                                                                    | 24         |
| 1.17.2. Resolving the problem: Git server connection                                                                                                    | 24         |
| 1.18. TROUBLESHOOTING GRAFANA                                                                                                    | 25         |
| 1.18.1. Symptom: Grafana explorer gateway timeout                                                                                                    | 25         |
| 1.18.2. Resolving the problem: Configure the Grafans                                                                                                    | 25         |
| 1.19. TROUBLESHOOTING LOCAL CLUSTER NOT SELECTED WITH PLACEMENT RULE                                                                                    | 26         |
| 1.19.1. Symptom: Troubleshooting local cluster not selected as a managed cluster                                                                        | 26         |
| 1.19.2. Resolving the problem: Troubleshooting local cluster not selected as a managed cluster                                                          | 26         |
| 1.20. TROUBLESHOOTING APPLICATION KUBERNETES DEPLOYMENT VERSION                                                                                         | 28         |
| 1.20.1. Symptom: Application deployment version                                                                                                    | 28         |
| 1.20.2. Resolving the problem: Application deployment version                                                                                           | 28         |
| 1.21. TROUBLESHOOTING KLUSTERLET WITH DEGRADED CONDITIONS                                                                                               | 28         |
| 1.21.1. Symptom: Klusterlet is in the degraded condition                                                                                                | 28         |
| 1.21.2. Identifying the problem: Klusterlet is in the degraded condition                                                                                | 28         |
| 1.21.3. Resolving the problem: Klusterlet is in the degraded condition                                                                                  | 29         |
| 1.22. TROUBLESHOOTING KLUSTERLET APPLICATION MANAGER ON MANAGED CLUSTERS                                                                                | 29         |
| 1.22.1. Symptom: Klusterlet application manager on managed cluster                                                                                      | 29         |
| 1.22.2. Resolving the problem: Klusterlet application manager on managed cluster                                                                        | 29         |

| 1.23. TROUBLESHOOTING OBJECT STORAGE CHANNEL SECRET                                                 | 30 |
|----------------------------------------------------------------------------------------------------|----|
| 1.23.1. Symptom: Object storage channel secret                                                      | 30 |
| 1.23.2. Resolving the problem: Object storage channel secret                                        | 30 |
| 1.24. TROUBLESHOOTING OBSERVABILITY                                                                 | 31 |
| 1.24.1. Symptom: MultiClusterObservability resource status stuck                                    | 31 |
| 1.24.2. Resolving the problem: MultiClusterObservability resource status stuck                      | 31 |
| 1.25. TROUBLESHOOTING OPENSHIFT MONITORING SERVICE                                                  | 32 |
| 1.25.1. Symptom: OpenShift monitoring service is not ready                                          | 32 |
| 1.25.2. Resolving the problem: OpenShift monitoring service is not ready                            | 32 |
| 1.26. TROUBLESHOOTING METRICS-COLLECTOR                                                             | 33 |
| 1.26.1. Symptom: metrics-collector cannot verify observability-client-ca-certificate                | 33 |
| 1.26.2. Resolving the problem: metrics-collector cannot verify observability-client-ca-certificate  | 33 |
| 1.27. TROUBLESHOOTING POSTGRESQL SHARED MEMORY ERROR                                                | 33 |
| 1.27.1. Symptom: PostgreSQL shared memory error                                                     | 33 |
| 1.27.2. Resolving the problem: PostgreSQL shared memory error                                       | 33 |
| 1.28. TROUBLESHOOTING SUBMARINER NOT CONNECTING AFTER INSTALLATION - GENERAL INFORMATION            | 34 |
| 1.28.1. Symptom: Submariner not connecting after installation - general information                 | 34 |
| 1.28.2. Identifying the problem: Submariner not connecting after installation - general information | 34 |
| 1.28.3. Resolving the problem: Submariner not connecting after installation - general information   | 34 |
| 1.29. TROUBLESHOOTING SUBMARINER ADD-ON STATUS IS DEGRADED                                          | 36 |
| 1.29.1. Symptom: Submariner add-on status is degraded                                               | 36 |
| 1.29.2. Resolving the problem: Submariner add-on status is degraded                                 | 36 |
| 1.30. TROUBLESHOOTING HUB CLUSTER METRICS MISSING                                                   | 37 |
| 1.30.1. Symptom: Metrics for hub cluster is missing                                                 | 38 |
| 1.30.2. Identifying the problem: Metric for hub cluster is missing                                  | 38 |
| 1.30.3. Resolving the problem: Metric for hub cluster is missing                                    | 38 |
| 1.31. TROUBLESHOOTING MANAGED CLUSTER METRICS MISSING                                               | 38 |
| 1.31.1. Symptom: Metric for managed cluster is missing                                              | 39 |
| 1.31.2. Identifying the problem: Metric for managed cluster is missing                              | 39 |
| 1.31.3. Resolving the problem: Metric for managed cluster is missing                                | 39 |
| 1.32. TROUBLESHOOTING STANDALONE CLUSTER METRICS MISSING                                            | 39 |
| 1.32.1. Symptom: Metric for standalone cluster is missing                                           | 39 |
| 1.32.2. Identifying the problem: Metric for standalone cluster is missing                           | 40 |
| 1.32.3. Resolving the problem: Metric for standalone cluster is missing                             | 40 |
| 1.33. TROUBLESHOOTING RESTORE STATUS SHOWS FINISHEDWITHERRORS                                       | 40 |
| 1.33.1. Symptom: restore status shows FinishedWithErrors                                            | 41 |
| 1.33.2. Resolving the problem: restore status shows FinishedWithErrors                              | 41 |
| 1.34. GENERIC RESOURCES ARE REMOVED WHEN RESTORING A HUB CLUSTER BACKUP                             | 41 |
| 1.34.1. Symptom: Generic resources are removed when restoring a hub cluster backup                  | 41 |
| 1.34.2. Resolving the problem: Generic resources are removed when restoring a hub cluster backup    | 41 |
| 1.35. TROUBLESHOOTING OADP CUSTOM RESOURCE DEFINITIONS                                              | 42 |
| 1.35.1. Symptom: OADP custom resource definitions                                                   | 42 |
| 1.35.2. Resolving the problem: OADP custom resource definitions                                     | 42 |
| 1.36. TROUBLESHOOTING MULTILINE YAML PARSING                                                        | 42 |
| 1.36.1. Symptom: Troubleshooting multiline YAML parsing                                             | 42 |
| 1.36.2. Resolving the problem: Troubleshooting multiline YAML parsing                               | 42 |

### **CHAPTER 1. TROUBLESHOOTING**

Before using the Troubleshooting guide, you can run the **oc adm must-gather** command to gather details, logs, and take steps in debugging issues. For more details, see Running the must-gather command to troubleshoot.

Additionally, check your role-based access. See Role-based access control for details.

### 1.1. DOCUMENTED TROUBLESHOOTING

View the list of troubleshooting topics for Red Hat Advanced Cluster Management for Kubernetes:

#### Installation

To view the main documentation for the installing tasks, see Installing.

- Troubleshooting installation status stuck in installing or pending
- Troubleshooting reinstallation failure

#### Backup and restore

To view the main documentation for backup and restore, see Backup and restore.

- Troubleshooting restore status shows FinishedWithErrors
- Generic resources are removed when restoring a hub cluster backup
- Troubleshooting OADP custom resoure definitions

### Cluster management

To view the main documentation about managing your clusters, see Cluster lifecycle architecture or The multicluster engine operator cluster lifecycle overview.

- Troubleshooting an offline cluster
- Troubleshooting a managed cluster import failure
- Troubleshooting cluster with pending import status
- Troubleshooting imported clusters offline after certificate change
- Troubleshooting cluster status changing from offline to available
- Troubleshooting cluster creation on VMware vSphere
- Troubleshooting cluster in console with pending or failed status
- Troubleshooting OpenShift Container Platform version 3.11 cluster import failure
- Troubleshooting Klusterlet with degraded conditions
- Troubleshooting Klusterlet application manager on managed clusters
- Troubleshooting Object storage channel secret

- Namespace remains after deleting a cluster
- Auto-import-secret-exists error when importing a cluster

### **Application management**

To view the main documentation about application management, see Managing applications.

- Troubleshooting application Kubernetes deployment version.
- Troubleshooting application Git server connection.
- Troubleshooting local cluster not selected

#### Governance

Troubleshooting multiline YAML parsing.

To view the security guide, see Risk and compliance.

#### Console observability

Console observability includes Search, along with header and navigation function. To view the observability guide, see Observability in the console.

- Troubleshooting grafana
- Troubleshooting observability
- Troubleshooting OpenShift monitoring services
- Troubleshooting metrics-collector
- Troubleshooting PostgreSQL shared memory error

#### Health metrics

- Troubleshooting hub cluster metrics missing
- Troubleshooting managed cluster metrics missing
- Troubleshooting standalone cluster metrics missing

#### Submariner networking and service discovery

This section lists the Submariner troubleshooting procedures that can occur when using Submariner with Red Hat Advanced Cluster Management or multicluster engine operator. For general Submariner troubleshooting information, see Troubleshooting in the Submariner documentation.

To view the main documentation for the Submariner networking service and service discovery, see Submariner multicluster networking and service discovery .

- Troubleshooting Submariner not connecting after installation general information
- Troubleshooting Submariner add-on status is degraded

### 1.2. RUNNING THE MUST-GATHER COMMAND TO TROUBLESHOOT

To get started with troubleshooting, learn about the troubleshooting scenarios for users to run the **must-gather** command to debug the issues, then see the procedures to start using the command.

Required access: Cluster administrator

### 1.2.1. Must-gather scenarios

- Scenario one: Use the Documented troubleshooting section to see if a solution to your problem
  is documented. The guide is organized by the major functions of the product.
  With this scenario, you check the guide to see if your solution is in the documentation. For
  instance, for trouble with creating a cluster, you might find a solution in the Manage cluster
  section.
- Scenario two: If your problem is not documented with steps to resolve, run the **must-gather** command and use the output to debug the issue.
- Scenario three: If you cannot debug the issue using your output from the **must-gather** command, then share your output with Red Hat Support.

### 1.2.2. Must-gather procedure

See the following procedure to start using the **must-gather** command:

- Learn about the must-gather command and install the prerequisites that you need at Gathering data about your cluster in the Red Hat OpenShift Container Platform documentation.
- 2. Log in to your cluster. Add the Red Hat Advanced Cluster Management for Kubernetes image that is used for gathering data and the directory. Run the following command, where you insert the image and the directory for the output:

oc adm must-gather --image=registry.redhat.io/rhacm2/acm-must-gather-rhel8:v2.7 --dest-dir=<directory>

3. For the usual use-case, you should run the **must-gather** while you are logged into your *hub* cluster.

**Note:** If you want to check your managed clusters, find the **gather-managed.log** file that is located in the **cluster-scoped-resources** directory:

<your-directory>/cluster-scoped-resources/gather-managed.log>

Check for managed clusters that are not set **True** for the JOINED and AVAILABLE column. You can run the **must-gather** command on those clusters that are not connected with **True** status.

- 4. Go to your specified directory to see your output, which is organized in the following levels:
  - Two peer levels: **cluster-scoped-resources** and **namespace** resources.
  - Sub-level for each: API group for the custom resource definitions for both cluster-scope and namespace-scoped resources.
  - Next level for each: YAML file sorted by **kind**.

### 1.2.3. Must-gather in a disconnected environment

Complete the following steps to run the **must-gather** command in a disconnected environment:

- 1. In a disconnected environment, mirror the Red Hat operator catalog images into their mirror registry. For more information, see Install on disconnected networks.
- 2. Run the following command to extract logs, which reference the image from their mirror registry:

REGISTRY=registry.example.com:5000
IMAGE=\$REGISTRY/rhacm2/acm-must-gather-rhel8@sha256:ff9f37eb400dc1f7d07a9b6f2da9064992934b69847d17f59e385783c071b9d8
oc adm must-gather --image=\$IMAGE --dest-dir=./data

3. Run the following commands to collect all of the information:

```
REGISTRY=<internal.repo.address:port>
IMAGE1=$REGISTRY/rhacm2/acm-must-gather-rhel8:v2.7
IMAGE2=$REGISTRY/multicluster-engine/must-gather-rhel8:v2.2
oc adm must-gather --image=$IMAGE1 --dest-dir=<directory>
oc adm must-gather --image=$IMAGE2 --dest-dir=<directory>
```

If you experience issues with one of the currently supported releases, or the product documentation, go to Red Hat Support where you can troubleshoot further, view Knowledgebase articles, connect with the Support Team, or open a case. You must log in with your Red Hat credentials.

# 1.3. TROUBLESHOOTING INSTALLATION STATUS STUCK IN INSTALLING OR PENDING

When installing Red Hat Advanced Cluster Management, the **MultiClusterHub** remains in **Installing** phase, or multiple pods maintain a **Pending** status.

### 1.3.1. Symptom: Stuck in Pending status

More than ten minutes passed since you installed **MultiClusterHub** and one or more components from the **status.components** field of the **MultiClusterHub** resource report **ProgressDeadlineExceeded**. Resource constraints on the cluster might be the issue.

Check the pods in the namespace where **Multiclusterhub** was installed. You might see **Pending** with a status similar to the following:

```
reason: Unschedulable message: '0/6 nodes are available: 3 Insufficient cpu, 3 node(s) had taint {node-role.kubernetes.io/master: }, that the pod didn't tolerate.'
```

In this case, the worker nodes resources are not sufficient in the cluster to run the product.

### 1.3.2. Resolving the problem: Adjust worker node sizing

If you have this problem, then your cluster needs to be updated with either larger or more worker nodes. See Sizing your cluster for guidelines on sizing your cluster.

### 1.4. TROUBLESHOOTING REINSTALLATION FAILURE

When reinstalling Red Hat Advanced Cluster Management for Kubernetes, the pods do not start.

### 1.4.1. Symptom: Reinstallation failure

If your pods do not start after you install Red Hat Advanced Cluster Management, it is likely that Red Hat Advanced Cluster Management was previously installed, and not all of the pieces were removed before you attempted this installation.

In this case, the pods do not start after completing the installation process.

### 1.4.2. Resolving the problem: Reinstallation failure

If you have this problem, complete the following steps:

- 1. Run the uninstallation process to remove the current components by following the steps in Uninstalling.
- 2. Install the Helm CLI binary version 3.2.0, or later, by following the instructions at Installing Helm.
- 3. Ensure that your Red Hat OpenShift Container Platform CLI is configured to run **oc** commands. See Getting started with the OpenShift CLI in the OpenShift Container Platform documentation for more information about how to configure the **oc** commands.
- 4. Copy the following script into a file:

#!/bin/bash

ACM NAMESPACE=<namespace>

oc delete mch --all -n \$ACM\_NAMESPACE

helm Is --namespace \$ACM\_NAMESPACE | cut -f 1 | tail -n +2 | xargs -n 1 helm delete -- namespace \$ACM\_NAMESPACE

oc delete apiservice v1beta1.webhook.certmanager.k8s.io v1.admission.cluster.open-cluster-management.io v1.admission.work.open-cluster-management.io

oc delete clusterimageset --all

oc delete configmap -n \$ACM\_NAMESPACE cert-manager-controller cert-manager-

cainjector-leader-election cert-manager-cainjector-leader-election-core

oc delete consolelink acm-console-link

oc delete crd klusterletaddonconfigs.agent.open-cluster-management.io

placementbindings.policy.open-cluster-management.io policies.policy.open-cluster-

management.io userpreferences.console.open-cluster-management.io

searchservices.search.acm.com discoveredclusters.discovery.open-cluster-management.io discovery.open-cluster-management.io

oc delete mutatingwebhookconfiguration cert-manager-webhook cert-manager-webhook-v1alpha1 ocm-mutating-webhook managedclustermutators.admission.cluster.open-cluster-management.io

oc delete oauthclient multicloudingress

oc delete rolebinding -n kube-system cert-manager-webhook-webhook-authentication-reader oc delete scc kui-proxy-scc

oc delete validatingwebhookconfiguration cert-manager-webhook cert-manager-webhook-v1alpha1 channels.apps.open.cluster.management.webhook.validator application-webhook-validator multiclusterhub-operator-validating-webhook ocm-validating-webhook

Replace **<namespace>** in the script with the name of the namespace where Red Hat Advanced Cluster Management was installed. Ensure that you specify the correct namespace, as the namespace is cleaned out and deleted.

- 5. Run the script to remove the artifacts from the previous installation.
- 6. Run the installation. See Installing while connected online .

#### 1.5. TROUBLESHOOTING AN OFFLINE CLUSTER

There are a few common causes for a cluster showing an offline status.

### 1.5.1. Symptom: Cluster status is offline

After you complete the procedure for creating a cluster, you cannot access it from the Red Hat Advanced Cluster Management console, and it shows a status of **offline**.

### 1.5.2. Resolving the problem: Cluster status is offline

- Determine if the managed cluster is available. You can check this in the Clusters area of the Red Hat Advanced Cluster Management console.
   If it is not available, try restarting the managed cluster.
- 2. If the managed cluster status is still offline, complete the following steps:
  - a. Run the **oc get managedcluster <cluster\_name> -o yaml** command on the hub cluster. Replace **<cluster\_name>** with the name of your cluster.
  - b. Find the **status.conditions** section.
  - c. Check the messages for **type: ManagedClusterConditionAvailable** and resolve any problems.

### 1.6. TROUBLESHOOTING A MANAGED CLUSTER IMPORT FAILURE

If your cluster import fails, there are a few steps that you can take to determine why the cluster import failed.

### 1.6.1. Symptom: Imported cluster not available

After you complete the procedure for importing a cluster, you cannot access it from the Red Hat Advanced Cluster Management for Kubernetes console.

### 1.6.2. Resolving the problem: Imported cluster not available

There can be a few reasons why an imported cluster is not available after an attempt to import it. If the cluster import fails, complete the following steps, until you find the reason for the failed import:

1. On the Red Hat Advanced Cluster Management hub cluster, run the following command to ensure that the Red Hat Advanced Cluster Management import controller is running.

kubectl -n multicluster-engine get pods -l app=managedcluster-import-controller-v2

You should see two pods that are running. If either of the pods is not running, run the following command to view the log to determine the reason:

kubectl -n multicluster-engine logs -l app=managedcluster-import-controller-v2 --tail=-1

2. On the Red Hat Advanced Cluster Management hub cluster, run the following command to determine if the managed cluster import secret was generated successfully by the Red Hat Advanced Cluster Management import controller:

kubectl -n <managed\_cluster\_name> get secrets <managed\_cluster\_name>-import

If the import secret does not exist, run the following command to view the log entries for the import controller and determine why it was not created:

kubectl -n multicluster-engine logs -l app=managedcluster-import-controller-v2 --tail=-1 | grep importconfig-controller

3. On the Red Hat Advanced Cluster Management hub cluster, if your managed cluster is **local-cluster**, provisioned by Hive, or has an auto-import secret, run the following command to check the import status of the managed cluster.

If the condition **ManagedClusterImportSucceeded** is not **true**, the result of the command indicates the reason for the failure.

4. Check the Klusterlet status of the managed cluster for a degraded condition. See Troubleshooting Klusterlet with degraded conditions to find the reason that the Klusterlet is degraded.

### 1.7. TROUBLESHOOTING CLUSTER WITH PENDING IMPORT STATUS

If you receive *Pending import* continually on the console of your cluster, follow the procedure to troubleshoot the problem.

### 1.7.1. Symptom: Cluster with pending import status

After importing a cluster by using the Red Hat Advanced Cluster Management console, the cluster appears in the console with a status of *Pending import*.

### 1.7.2. Identifying the problem: Cluster with pending import status

- 1. Run the following command on the managed cluster to view the Kubernetes pod names that are having the issue:
  - kubectl get pod -n open-cluster-management-agent | grep klusterlet-registration-agent
- 2. Run the following command on the managed cluster to find the log entry for the error:

kubectl logs <registration\_agent\_pod> -n open-cluster-management-agent

Replace registration\_agent\_pod with the pod name that you identified in step 1.

3. Search the returned results for text that indicates there was a networking connectivity problem. Example includes: **no such host**.

### 1.7.3. Resolving the problem: Cluster with pending import status

1. Retrieve the port number that is having the problem by entering the following command on the hub cluster:

oc get infrastructure cluster -o yaml | grep apiServerURL

2. Ensure that the hostname from the managed cluster can be resolved, and that outbound connectivity to the host and port is occurring.

If the communication cannot be established by the managed cluster, the cluster import is not complete. The cluster status for the managed cluster is *Pending import*.

### 1.8. TROUBLESHOOTING CLUSTER WITH ALREADY EXISTS ERROR

If you are unable to import an OpenShift Container Platform cluster into Red Hat Advanced Cluster Management **MultiClusterHub** and receive an **AlreadyExists** error, follow the procedure to troubleshoot the problem.

### 1.8.1. Symptom: Already exists error log when importing OpenShift Container Platform cluster

An error log shows up when importing an OpenShift Container Platform cluster into Red Hat Advanced Cluster Management **MultiClusterHub**:

error log:

Warning: apiextensions.k8s.io/v1beta1 CustomResourceDefinition is deprecated in v1.16+, unavailable in v1.22+; use apiextensions.k8s.io/v1 CustomResourceDefinition

Error from server (AlreadyExists): error when creating "STDIN":

customresourcedefinitions.apiextensions.k8s.io "klusterlets.operator.open-cluster-management.io" already exists

The cluster cannot be imported because its Klusterlet CRD already exists.

Either the cluster was already imported, or it was not detached completely during a previous detach process.

Detach the existing cluster before trying the import again."

### 1.8.2. Identifying the problem: Already exists when importing OpenShift Container Platform cluster

Check if there are any Red Hat Advanced Cluster Management-related resources on the cluster that you want to import to new the Red Hat Advanced Cluster Management **MultiClusterHub** by running the following commands:

oc get all -n open-cluster-management-agent oc get all -n open-cluster-management-agent-addon

### 1.8.3. Resolving the problem: Already exists when importing OpenShift Container Platform cluster

Run the following commands to remove pre-existing resources:

oc delete namespaces open-cluster-management-agent open-cluster-management-agent-addon -- wait=false

oc get crds | grep open-cluster-management.io | awk '{print \$1}' | xargs oc delete crds --wait=false oc get crds | grep open-cluster-management.io | awk '{print \$1}' | xargs oc patch crds --type=merge -p '{"metadata":{"finalizers": []}}'

### 1.9. TROUBLESHOOTING CLUSTER CREATION ON VMWARE VSPHERE

If you experience a problem when creating a Red Hat OpenShift Container Platform cluster on VMware vSphere, see the following troubleshooting information to see if one of them addresses your problem.

**Note:** Sometimes when the cluster creation process fails on VMware vSphere, the link is not enabled for you to view the logs. If this happens, you can identify the problem by viewing the log of the **hive-controllers** pod. The **hive-controllers** log is in the **hive** namespace.

### 1.9.1. Managed cluster creation fails with certificate IP SAN error

### 1.9.1.1. Symptom: Managed cluster creation fails with certificate IP SAN error

After creating a new Red Hat OpenShift Container Platform cluster on VMware vSphere, the cluster fails with an error message that indicates a certificate IP SAN error.

### 1.9.1.2. Identifying the problem: Managed cluster creation fails with certificate IP SAN error

The deployment of the managed cluster fails and returns the following errors in the deployment log:

time="2020-08-07T15:27:55Z" level=error msg="Error: error setting up new vSphere SOAP client: Post https://147.1.1.1/sdk: x509: cannot validate certificate for xx.xx.xx.xx because it doesn't contain any IP SANs"

time="2020-08-07T15:27:55Z" level=error

### 1.9.1.3. Resolving the problem: Managed cluster creation fails with certificate IP SAN error

Use the VMware vCenter server fully-qualified host name instead of the IP address in the credential. You can also update the VMware vCenter CA certificate to contain the IP SAN.

### 1.9.2. Managed cluster creation fails with unknown certificate authority

#### 1.9.2.1. Symptom: Managed cluster creation fails with unknown certificate authority

After creating a new Red Hat OpenShift Container Platform cluster on VMware vSphere, the cluster fails because the certificate is signed by an unknown authority.

### 1.9.2.2. Identifying the problem: Managed cluster creation fails with unknown certificate authority

The deployment of the managed cluster fails and returns the following errors in the deployment log:

Error: error setting up new vSphere SOAP client: Post https://vspherehost.com/sdk: x509: certificate signed by unknown authority"

### 1.9.2.3. Resolving the problem: Managed cluster creation fails with unknown certificate authority

Ensure you entered the correct certificate from the certificate authority when creating the credential.

### 1.9.3. Managed cluster creation fails with expired certificate

### 1.9.3.1. Symptom: Managed cluster creation fails with expired certificate

After creating a new Red Hat OpenShift Container Platform cluster on VMware vSphere, the cluster fails because the certificate is expired or is not yet valid.

### 1.9.3.2. Identifying the problem: Managed cluster creation fails with expired certificate

The deployment of the managed cluster fails and returns the following errors in the deployment log:

x509: certificate has expired or is not yet valid

#### 1.9.3.3. Resolving the problem: Managed cluster creation fails with expired certificate

Ensure that the time on your ESXi hosts is synchronized.

### 1.9.4. Managed cluster creation fails with insufficient privilege for tagging

### 1.9.4.1. Symptom: Managed cluster creation fails with insufficient privilege for tagging

After creating a new Red Hat OpenShift Container Platform cluster on VMware vSphere, the cluster fails because there is insufficient privilege to use tagging.

# 1.9.4.2. Identifying the problem: Managed cluster creation fails with insufficient privilege for tagging

The deployment of the managed cluster fails and returns the following errors in the deployment log:

```
time="2020-08-07T19:41:58Z" level=debug msg="vsphere_tag_category.category: Creating..."
time="2020-08-07T19:41:58Z" level=error
time="2020-08-07T19:41:58Z" level=error msg="Error: could not create category: POST
https://vspherehost.com/rest/com/vmware/cis/tagging/category: 403 Forbidden"
time="2020-08-07T19:41:58Z" level=error
time="2020-08-07T19:41:58Z" level=error msg=" on ../tmp/openshift-install-436877649/main.tf line
54, in resource \"vsphere_tag_category\" \"category\":"
time="2020-08-07T19:41:58Z" level=error msg=" 54: resource \"vsphere_tag_category\" \"category\"
{"
```

# 1.9.4.3. Resolving the problem: Managed cluster creation fails with insufficient privilege for tagging

Ensure that your VMware vCenter required account privileges are correct. See Image registry removed during information for more information.

### 1.9.5. Managed cluster creation fails with invalid dnsVIP

### 1.9.5.1. Symptom: Managed cluster creation fails with invalid dnsVIP

After creating a new Red Hat OpenShift Container Platform cluster on VMware vSphere, the cluster fails because there is an invalid dnsVIP.

### 1.9.5.2. Identifying the problem: Managed cluster creation fails with invalid dnsVIP

If you see the following message when trying to deploy a new managed cluster with VMware vSphere, it is because you have an older OpenShift Container Platform release image that does not support VMware Installer Provisioned Infrastructure (IPI):

failed to fetch Master Machines: failed to load asset \\\"Install Config\\\\": invalid \\\\"install-config.yaml\\\" file: platform.vsphere.dnsVIP: Invalid value: \\\\\\\\\\\\" is not a valid IP

### 1.9.5.3. Resolving the problem: Managed cluster creation fails with invalid dnsVIP

Select a release image from a later version of OpenShift Container Platform that supports VMware Installer Provisioned Infrastructure.

### 1.9.6. Managed cluster creation fails with incorrect network type

#### 1.9.6.1. Symptom: Managed cluster creation fails with incorrect network type

After creating a new Red Hat OpenShift Container Platform cluster on VMware vSphere, the cluster fails because there is an incorrect network type specified.

### 1.9.6.2. Identifying the problem: Managed cluster creation fails with incorrect network type

If you see the following message when trying to deploy a new managed cluster with VMware vSphere, it is because you have an older OpenShift Container Platform image that does not support VMware Installer Provisioned Infrastructure (IPI):

time="2020-08-11T14:31:38-04:00" level=debug msg="vsphereprivate\_import\_ova.import: Creating..."

time="2020-08-11T14:31:39-04:00" level=error

time="2020-08-11T14:31:39-04:00" level=error msg="Error: rpc error: code = Unavailable desc = transport is closing"

time="2020-08-11T14:31:39-04:00" level=error

time="2020-08-11T14:31:39-04:00" level=error

time="2020-08-11T14:31:39-04:00" level=fatal msg="failed to fetch Cluster: failed to generate asset

\"Cluster\": failed to create cluster: failed to apply Terraform: failed to complete the change"

### 1.9.6.3. Resolving the problem: Managed cluster creation fails with incorrect network type

Select a valid VMware vSphere network type for the specified VMware cluster.

### 1.9.7. Managed cluster creation fails with an error processing disk changes

### 1.9.7.1. Symptom: Adding the VMware vSphere managed cluster fails due to an error processing disk changes

After creating a new Red Hat OpenShift Container Platform cluster on VMware vSphere, the cluster fails because there is an error when processing disk changes.

### 1.9.7.2. Identifying the problem: Adding the VMware vSphere managed cluster fails due to an error processing disk changes

A message similar to the following is displayed in the logs:

#### **ERROR**

ERROR Error: error reconfiguring virtual machine: error processing disk changes post-clone: disk.0: ServerFaultCode: NoPermission: RESOURCE (vm-71:2000), ACTION (queryAssociatedProfile): RESOURCE (vm-71), ACTION (PolicyIDByVirtualDisk)

### 1.9.7.3. Resolving the problem: Adding the VMware vSphere managed cluster fails due to an error processing disk changes

Use the VMware vSphere client to give the user **All privileges** for *Profile-driven Storage Privileges*.

# 1.10. MANAGED CLUSTER CREATION FAILS ON RED HAT OPENSTACK PLATFORM WITH UNKNOWN AUTHORITY ERROR

If you experience a problem when creating a Red Hat OpenShift Container Platform cluster on Red Hat OpenStack Platform, see the following troubleshooting information to see if one of them addresses your problem.

### 1.10.1. Symptom: Managed cluster creation fails with unknown authority error

After creating a new Red Hat OpenShift Container Platform cluster on Red Hat OpenStack Platform using self-signed certificates, the cluster fails with an error message that indicates an unknown authority error.

# 1.10.2. Identifying the problem: Managed cluster creation fails with unknown authority error

The deployment of the managed cluster fails and returns the following error message:

x509: certificate signed by unknown authority

# 1.10.3. Resolving the problem: Managed cluster creation fails with unknown authority error

Verify that the following files are configured correctly:

The clouds.yaml file must specify the path to the ca.crt file in the cacert parameter. The cacert parameter is passed to the OpenShift installer when generating the ignition shim. See the following example:

clouds:

openstack:

cacert: "/etc/pki/ca-trust/source/anchors/ca.crt"

2. The **certificatesSecretRef** paremeter must reference a secret with a file name matching the **ca.crt** file. See the following example:

spec:

baseDomain: dev09.red-chesterfield.com

clusterName: txue-osspoke

platform: openstack:

cloud: openstack credentialsSecretRef:

name: txue-osspoke-openstack-creds

certificatesSecretRef:

name: txue-osspoke-openstack-certificatebundle

To create a secret with a matching file name, run the following command:

oc create secret generic txue-osspoke-openstack-certificatebundle --from-file=ca.crt.pem -n \$CLUSTERNAME

3. The size of the **ca.cert** file must be less than 63 thousand bytes.

# 1.11. TROUBLESHOOTING OPENSHIFT CONTAINER PLATFORM VERSION 3.11 CLUSTER IMPORT FAILURE

### 1.11.1. Symptom: OpenShift Container Platform version 3.11 cluster import failure

After you attempt to import a Red Hat OpenShift Container Platform version 3.11 cluster, the import fails with a log message that resembles the following content:

customresourcedefinition.apiextensions.k8s.io/klusterlets.operator.open-cluster-management.io configured

clusterrole.rbac.authorization.k8s.io/klusterlet configured

cluster role. rbac. authorization. k8s. io/open-cluster-management: kluster let-admin-aggregate-cluster role configured

clusterrolebinding.rbac.authorization.k8s.io/klusterlet configured

namespace/open-cluster-management-agent configured

secret/open-cluster-management-image-pull-credentials unchanged

serviceaccount/klusterlet configured

deployment.apps/klusterlet unchanged

klusterlet.operator.open-cluster-management.io/klusterlet configured

Error from server (BadRequest): error when creating "STDIN": Secret in version "v1" cannot be handled as a Secret:

v1.Secret.ObjectMeta:

v1.ObjectMeta.TypeMeta: Kind: Data: decode base64: illegal base64 data at input byte 1313, error found in #10 byte of ...|dhruy45="},"kind":"|..., bigger context

...|tye56u56u568yuo7i67i67i67o556574i"},"kind":"Secret","metadata":{"annotations":{"kube|...

# 1.11.2. Identifying the problem: OpenShift Container Platform version 3.11 cluster import failure

This often occurs because the installed version of the **kubectl** command-line tool is 1.11, or earlier. Run the following command to see which version of the **kubectl** command-line tool you are running:

kubectl version

If the returned data lists version 1.11, or earlier, complete one of the fixes in Resolving the problem: OpenShift Container Platform version 3.11 cluster import failure.

# 1.11.3. Resolving the problem: OpenShift Container Platform version 3.11 cluster import failure

You can resolve this issue by completing one of the following procedures:

- Install the latest version of the kubectl command-line tool.
  - 1. Download the latest version of the **kubectl** tool from: Install and Set Up kubectl in the Kubernetes documentation.
  - 2. Import the cluster again after upgrading your **kubectl** tool.
- Run a file that contains the import command.
  - 1. Start the procedure in Importing a managed cluster with the CLI.
  - 2. When you create the command to import your cluster, copy that command into a YAML file named **import.yaml**.
  - 3. Run the following command to import the cluster again from the file:

oc apply -f import.yaml

# 1.12. TROUBLESHOOTING IMPORTED CLUSTERS OFFLINE AFTER CERTIFICATE CHANGE

Installing a custom **apiserver** certificate is supported, but one or more clusters that were imported before you changed the certificate information can have an **offline** status.

### 1.12.1. Symptom: Clusters offline after certificate change

After you complete the procedure for updating a certificate secret, one or more of your clusters that were online are now displaying an **offline** status in the Red Hat Advanced Cluster Management for Kubernetes console.

### 1.12.2. Identifying the problem: Clusters offline after certificate change

After updating the information for a custom API server certificate, clusters that were imported and running before the new certificate are now in an **offline** state.

The errors that indicate that the certificate is the problem are found in the logs for the pods in the **open-cluster-management-agent** namespace of the offline managed cluster. The following examples are similar to the errors that are displayed in the logs:

#### Log of work-agent:

E0917 03:04:05.874759 1 manifestwork\_controller.go:179] Reconcile work test-1-klusterlet-addon-workmgr fails with err: Failed to update work status with err Get "https://api.aaa-ocp.dev02.location.com:6443/apis/cluster.management.io/v1/namespaces/test-1/manifestworks/test-1-klusterlet-addon-workmgr": x509: certificate signed by unknown authority
E0917 03:04:05.874887 1 base\_controller.go:231] "ManifestWorkAgent" controller failed to sync "test-1-klusterlet-addon-workmgr", err: Failed to update work status with err Get "api.aaa-ocp.dev02.location.com:6443/apis/cluster.management.io/v1/namespaces/test-1/manifestworks/test-1-klusterlet-addon-workmgr": x509: certificate signed by unknown authority
E0917 03:04:37.245859 1 reflector.go:127] k8s.io/client-go@v0.19.0/tools/cache/reflector.go:156: Failed to watch \*v1.ManifestWork: failed to list \*v1.ManifestWork: Get "api.aaa-ocp.dev02.location.com:6443/apis/cluster.management.io/v1/namespaces/test-1/manifestworks? resourceVersion=607424": x509: certificate signed by unknown authority

### Log of registration-agent:

10917 02:27:41.525026 1 event.go:282] Event(v1.ObjectReference{Kind:"Namespace", Namespace: "open-cluster-management-agent", Name: "open-cluster-management-agent", UID: "", APIVersion:"v1", ResourceVersion:"", FieldPath:""}): type: 'Normal' reason: 'ManagedClusterAvailableConditionUpdated' update managed cluster "test-1" available condition to "True", due to "Managed cluster is available" E0917 02:58:26.315984 1 reflector.go:127] k8s.io/client-go@v0.19.0/tools/cache/reflector.go:156: Failed to watch \*v1beta1.CertificateSigningRequest: Get "https://api.aaaocp.dev02.location.com:6443/apis/cluster.management.io/v1/managedclusters? allowWatchBookmarks=true&fieldSelector=metadata.name%3Dtest-1&resourceVersion=607408&timeout=9m33s&timeoutSeconds=573&watch=true"": x509: certificate signed by unknown authority 1 reflector.go:127] k8s.io/client-go@v0.19.0/tools/cache/reflector.go:156: E0917 02:58:26.598343 Failed to watch \*v1.ManagedCluster: Get "https://api.aaaocp.dev02.location.com:6443/apis/cluster.management.io/v1/managedclusters? allowWatchBookmarks=true&fieldSelector=metadata.name%3Dtest-1&resourceVersion=607408&timeout=9m33s&timeoutSeconds=573&watch=true": x509: certificate signed by unknown authority E0917 02:58:27.613963 1 reflector.go:127] k8s.io/client-go@v0.19.0/tools/cache/reflector.go:156: Failed to watch \*v1.ManagedCluster: failed to list \*v1.ManagedCluster: Get "https://api.aaaocp.dev02.location.com:6443/apis/cluster.management.io/v1/managedclusters? allowWatchBookmarks=true&fieldSelector=metadata.name%3Dtest-1&resourceVersion=607408&timeout=9m33s&timeoutSeconds=573&watch=true"": x509: certificate signed by unknown authority

### 1.12.3. Resolving the problem: Clusters offline after certificate change

If your managed cluster is the **local-cluster** or your managed cluster was created by using Red Hat Advanced Cluster Management for Kubernetes, you must wait 10 minutes or longer to reimport your managed cluster.

To reimport your managed cluster immediately, you can delete your managed cluster import secret on the hub cluster and reimport it by using Red Hat Advanced Cluster Management. Run the following command:

oc delete secret -n <cluster\_name> <cluster\_name>-import

Replace <cluster name> with the name of the managed cluster that you want to import.

If you want to reimport a managed cluster that was imported by using Red Hat Advanced Cluster Management, complete the following steps to import the managed cluster again:

1. On the hub cluster, recreate the managed cluster import secret by running the following command:

oc delete secret -n <cluster\_name> <cluster\_name>-import

Replace **<cluster\_name>** with the name of the managed cluster that you want to import.

2. On the hub cluster, expose the managed cluster import secret to a YAML file by running the following command:

oc get secret -n <cluster\_name> <cluster\_name>-import -ojsonpath='{.data.import\.yaml}' | base64 --decode > import.yaml

Replace **<cluster\_name>** with the name of the managed cluster that you want to import.

3. On the managed cluster, apply the **import.yaml** file by running the following command:

oc apply -f import.yaml

**Note:** The previous steps do not detach the managed cluster from the hub cluster. The steps update the required manifests with current settings on the managed cluster, including the new certificate information.

### 1.13. NAMESPACE REMAINS AFTER DELETING A CLUSTER

When you remove a managed cluster, the namespace is normally removed as part of the cluster removal process. In rare cases, the namespace remains with some artifacts in it. In that case, you must manually remove the namespace.

### 1.13.1. Symptom: Namespace remains after deleting a cluster

After removing a managed cluster, the namespace is not removed.

### 1.13.2. Resolving the problem: Namespace remains after deleting a cluster

Complete the following steps to remove the namespace manually:

1. Run the following command to produce a list of the resources that remain in the <cluster\_name> namespace:

oc api-resources --verbs=list --namespaced -o name | grep -E '^secrets|^serviceaccounts|^managedclusteraddons|^roles|^rolebindings|^manifestworks|^lease: |^managedclusterinfo|^appliedmanifestworks'|^clusteroauths' | xargs -n 1 oc get --show-kind --ignore-not-found -n <cluster\_name>

Replace **cluster\_name** with the name of the namespace for the cluster that you attempted to remove.

2. Delete each identified resource on the list that does not have a status of **Delete** by entering the following command to edit the list:

oc edit <resource\_kind> <resource\_name> -n <namespace>

Replace **resource\_kind** with the kind of the resource. Replace **resource\_name** with the name of the resource. Replace **namespace** with the name of the namespace of the resource.

- 3. Locate the **finalizer** attribute in the in the metadata.
- 4. Delete the non-Kubernetes finalizers by using the vi editor **dd** command.
- 5. Save the list and exit the **vi** editor by entering the **:wq** command.
- 6. Delete the namespace by entering the following command:

oc delete ns <cluster-name>

Replace **cluster-name** with the name of the namespace that you are trying to delete.

# 1.14. AUTO-IMPORT-SECRET-EXISTS ERROR WHEN IMPORTING A CLUSTER

Your cluster import fails with an error message that reads: auto import secret exists.

### 1.14.1. Symptom: Auto import secret exists error when importing a cluster

When importing a hive cluster for management, an **auto-import-secret already exists** error is displayed.

### 1.14.2. Resolving the problem: Auto-import-secret-exists error when importing a cluster

This problem occurs when you attempt to import a cluster that was previously managed by Red Hat Advanced Cluster Management. When this happens, the secrets conflict when you try to reimport the cluster.

To work around this problem, complete the following steps:

- 1. To manually delete the existing **auto-import-secret**, run the following command on the hub cluster:
  - oc delete secret auto-import-secret -n <cluster-namespace>

Replace **cluster-namespace** with the namespace of your cluster.

2. Import your cluster again using the procedure in Importing a target managed cluster to a hub cluster.

Your cluster is imported.

# 1.15. TROUBLESHOOTING CLUSTER STATUS CHANGING FROM OFFLINE TO AVAILABLE

The status of the managed cluster alternates between **offline** and **available** without any manual change to the environment or cluster.

### 1.15.1. Symptom: Cluster status changing from offline to available

When the network that connects the managed cluster to the hub cluster is unstable, the status of the managed cluster that is reported by the hub cluster cycles between **offline** and **available**.

The connection between the hub cluster and managed cluster is maintained through a lease that is validated at the **leaseDurationSeconds** interval value. If the lease is not validated within five consecutive attempts of the **leaseDurationSeconds** value, then the cluster is marked **offline**.

For example, the cluster is marked **offline** after five minutes with a **leaseDurationSeconds** interval of **60 seconds**. This configuration can be inadequate for reasons such as connectivity issues or latency, causing instability.

### 1.15.2. Resolving the problem: Cluster status changing from offline to available

The five validation attempts is default and cannot be changed, but you can change the **leaseDurationSeconds** interval.

Determine the amount of time, in minutes, that you want the cluster to be marked as **offline**, then multiply that value by 60 to convert to seconds. Then divide by the default five number of attempts. The result is your **leaseDurationSeconds** value.

- Edit your ManagedCluster specification on the hub cluster by entering the following command, but replace cluster-name with the name of your managed cluster:
  - oc edit managedcluster <cluster-name>
- 2. Increase the value of **leaseDurationSeconds** in your **ManagedCluster** specification, as seen in the following sample YAML:

apiVersion: cluster.open-cluster-management.io/v1

kind: ManagedCluster

metadata:

name: <cluster-name>

spec:

hubAcceptsClient: true leaseDurationSeconds: 60

3. Save and apply the file.

# 1.16. TROUBLESHOOTING CLUSTER IN CONSOLE WITH PENDING OR FAILED STATUS

If you observe *Pending* status or *Failed* status in the console for a cluster you created, follow the procedure to troubleshoot the problem.

### 1.16.1. Symptom: Cluster in console with pending or failed status

After creating a new cluster by using the Red Hat Advanced Cluster Management for Kubernetes console, the cluster does not progress beyond the status of *Pending* or displays *Failed* status.

### 1.16.2. Identifying the problem: Cluster in console with pending or failed status

If the cluster displays Failed status, navigate to the details page for the cluster and follow the link to the logs provided. If no logs are found or the cluster displays Pending status, continue with the following procedure to check for logs:

#### Procedure 1

1. Run the following command on the hub cluster to view the names of the Kubernetes pods that were created in the namespace for the new cluster:

oc get pod -n <new\_cluster\_name>

Replace *new\_cluster\_name* with the name of the cluster that you created.

2. If no pod that contains the string **provision** in the name is listed, continue with Procedure 2. If there is a pod with **provision** in the title, run the following command on the hub cluster to view the logs of that pod:

oc logs <new\_cluster\_name\_provision\_pod\_name> -n <new\_cluster\_name> -c hive

Replace **new\_cluster\_name\_provision\_pod\_name** with the name of the cluster that you created, followed by the pod name that contains **provision**.

- 3. Search for errors in the logs that might explain the cause of the problem.
- Procedure 2

If there is not a pod with **provision** in its name, the problem occurred earlier in the process. Complete the following procedure to view the logs:

1. Run the following command on the hub cluster:

oc describe clusterdeployments -n <new\_cluster\_name>

Replace **new\_cluster\_name** with the name of the cluster that you created. For more information about cluster installation logs, see <u>Gathering installation logs</u> in the Red Hat OpenShift documentation.

2. See if there is additional information about the problem in the *Status.Conditions.Message* and *Status.Conditions.Reason* entries of the resource.

### 1.16.3. Resolving the problem: Cluster in console with pending or failed status

After you identify the errors in the logs, determine how to resolve the errors before you destroy the cluster and create it again.

The following example provides a possible log error of selecting an unsupported zone, and the actions that are required to resolve it:

No subnets provided for zones

When you created your cluster, you selected one or more zones within a region that are not supported. Complete one of the following actions when you recreate your cluster to resolve the issue:

- Select a different zone within the region.
- Omit the zone that does not provide the support, if you have other zones listed.

• Select a different region for your cluster.

After determining the issues from the log, destroy the cluster and recreate it.

See Creating a cluster for more information about creating a cluster.

### 1.17. TROUBLESHOOTING APPLICATION GIT SERVER CONNECTION

Logs from the **open-cluster-management** namespace display failure to clone the Git repository.

### 1.17.1. Symptom: Git server connection

The logs from the subscription controller pod **multicluster-operators-hub-subscription-<random-characters>** in the **open-cluster-management** namespace indicates that it fails to clone the Git repository. You receive a **x509: certificate signed by unknown authority** error, or **BadGateway** error.

### 1.17.2. Resolving the problem: Git server connection

Important: Upgrade if you are on a previous version.

- 1. Save apps.open-cluster-management.io\_channels\_crd.yaml as the same file name.
- 2. On the Red Hat Advanced Cluster Management cluster, run the following command to apply the file:
  - oc apply -f apps.open-cluster-management.io\_channels\_crd.yaml
- 3. In the **open-cluster-management** namespace, edit the **advanced-cluster-management**. **<version**, **example 2.5.0>** CSV, run the following command and edit:

oc edit csv advanced-cluster-management.<version, example 2.5.0> -n open-cluster-management

Find the following containers:

- multicluster-operators-standalone-subscription
- multicluster-operators-hub-subscription
   Replace the container images with the container that you want to use:

quay.io/open-cluster-management/multicluster-operators-subscription:<your image tag>

The update recreates the following pods in the **open-cluster-management** namespace:

- multicluster-operators-standalone-subscription-<random-characters>
- multicluster-operators-hub-subscription-<random-characters>
- 4. Check that the new pods are running with the new docker image. Run the following command, then find the new docker image:

oc get pod multicluster-operators-standalone-subscription-<random-characters> -n open-cluster-management -o yaml

oc get pod multicluster-operators-hub-subscription-<random-characters> -n open-cluster-

management -o yaml

5. Update the images on managed clusters.

On the hub cluster, run the following command to update the image value in the multicluster operators subscription key to the image that you want to use:

```
oc edit configmap -n open-cluster-management mch-image-manifest-<version, example 2.5.0> ... data: multicluster_operators_subscription: <your image with tag>
```

6. Restart the existing multicluster-operators-hub-subscription pod:

oc delete pods -n open-cluster-management multicluster-operators-hub-subscription--<random-characters>

This recreates the **application-manager-<random-characters>** pod in **open-cluster-management-agent-addon** namespace on the managed cluster.

- 7. Check that the new pod is running with the new docker image.
- 8. When you create an application through the console or the CLI, add `insecureSkipVerify: true' in the channel spec manually. See the following example:

```
apiVersion: apps.open-cluster-management.io/v1 kind: Channel metadata: labels: name: sample-channel namespace: sample spec: type: GitHub pathname: <Git URL> insecureSkipVerify: true
```

### 1.18. TROUBLESHOOTING GRAFANA

When you query some time-consuming metrics in the Grafana explorer, you might encounter a **Gateway Time-out** error.

### 1.18.1. Symptom: Grafana explorer gateway timeout

If you hit the **Gateway Time-out** error when you query some time-consuming metrics in the Grafana explorer, it is possible that the timeout is caused by the Grafana in the **open-cluster-management-observability** namespace.

### 1.18.2. Resolving the problem: Configure the Grafans

If you have this problem, complete the following steps:

- 1. Verify that the default configuration of Grafana has expected timeout settings:
- a. To verify that the default timeout setting of Grafana, run the following command:

oc get secret grafana-config -n open-cluster-management-observability -o jsonpath=" {.data.grafana\.ini}" | base64 -d | grep dataproxy -A 4

The following timeout settings should be displayed:

[dataproxy] timeout = 300 dial\_timeout = 30 keep\_alive\_seconds = 300

b. To verify the default data source query timeout for Grafana, run the following command:

oc get secret/grafana-datasources -n open-cluster-management-observability -o jsonpath="{.data.datasources\.yaml}" | base64 -d | grep queryTimeout

The following timeout settings should be displayed:

queryTimeout: 300s

2. If you verified the default configuration of Grafana has expected timeout settings, then you can configure the Grafana in the **open-cluster-management-observability** namespace by running the following command:

oc annotate route grafana -n open-cluster-management-observability --overwrite haproxy.router.openshift.io/timeout=300s

Refresh the Grafana page and try to query the metrics again. The **Gateway Time-out** error is no longer displayed.

# 1.19. TROUBLESHOOTING LOCAL CLUSTER NOT SELECTED WITH PLACEMENT RULE

The managed clusters are selected with a placement rule, but the **local-cluster**, which is a hub cluster that is also managed, is not selected. The placement rule user is not granted permission to get the **managedcluster** resources in the **local-cluster** namespace.

### 1.19.1. Symptom: Troubleshooting local cluster not selected as a managed cluster

All managed clusters are selected with a placement rule, but the **local-cluster** is not. The placement rule user is not granted permission to get the **managedcluster** resources in the **local-cluster** namespace.

### 1.19.2. Resolving the problem: Troubleshooting local cluster not selected as a managed cluster

To resolve this issue, you need to grant the **managedcluster** administrative permission in the **local-cluster** namespace. Complete the following steps:

 Confirm that the list of managed clusters does include **local-cluster**, and that the placement rule **decisions** list does not display the **local-cluster**. Run the following command and view the results:

% oc get managedclusters

See in the sample output that **local-cluster** is joined, but it is not in the YAML for **PlacementRule**:

NAME HUB ACCEPTED MANAGED CLUSTER URLS JOINED AVAILABLE

AGE

local-cluster true True True 56d cluster1 true True True 16h

apiVersion: apps.open-cluster-management.io/v1

kind: PlacementRule

metadata:

name: all-ready-clusters namespace: default

spec:

clusterSelector: {}

status: decisions:

 clusterName: cluster1 clusterNamespace: cluster1

2. Create a **Role** in your YAML file to grant the **managedcluster** administrative permission in the **local-cluster** namespace. See the following example:

apiVersion: rbac.authorization.k8s.io/v1

kind: Role metadata:

name: managedcluster-admin-user-zisis

namespace: local-cluster

rules:

- apiGroups:
- cluster.open-cluster-management.io

resources:

- managedclusters

verbs: - get

3. Create a **RoleBinding** resource to grant the placement rule user access to the **local-cluster** namespace. See the following example:

apiVersion: rbac.authorization.k8s.io/v1

kind: RoleBinding

metadata:

name: managedcluster-admin-user-zisis

namespace: local-cluster

roleRef:

apiGroup: rbac.authorization.k8s.io

kind: Role

name: managedcluster-admin-user-zisis

namespace: local-cluster

subjects:
- kind: User
name: zisis

apiGroup: rbac.authorization.k8s.io

# 1.20. TROUBLESHOOTING APPLICATION KUBERNETES DEPLOYMENT VERSION

A managed cluster with a deprecated Kubernetes **apiVersion** might not be supported. See the Kubernetes issue for more details about the deprecated API version.

### 1.20.1. Symptom: Application deployment version

If one or more of your application resources in the Subscription YAML file uses the deprecated API, you might receive an error similar to the following error:

failed to install release: unable to build kubernetes objects from release manifest: unable to recognize "": no matches for

kind "Deployment" in version "extensions/v1beta1"

Or with new Kubernetes API version in your YAML file named **old.yaml** for instance, you might receive the following error:

error: unable to recognize "old.yaml": no matches for kind "Deployment" in version "deployment/v1beta1"

### 1.20.2. Resolving the problem: Application deployment version

 Update the apiVersion in the resource. For example, if the error displays for Deployment kind in the subscription YAML file, you need to update the apiVersion from extensions/v1beta1 to apps/v1.

See the following example:

apiVersion: apps/v1 kind: Deployment

- 2. Verify the available versions by running the following command on the managed cluster:
  - kubectl explain <resource>
- 3. Check for VERSION.

# 1.21. TROUBLESHOOTING KLUSTERLET WITH DEGRADED CONDITIONS

The Klusterlet degraded conditions can help to diagnose the status of Klusterlet agents on managed cluster. If a Klusterlet is in the degraded condition, the Klusterlet agents on managed cluster might have errors that need to be troubleshooted. See the following information for Klusterlet degraded conditions that are set to **True**.

### 1.21.1. Symptom: Klusterlet is in the degraded condition

After deploying a Klusterlet on managed cluster, the **KlusterletRegistrationDegraded** or **KlusterletWorkDegraded** condition displays a status of *True*.

### 1.21.2. Identifying the problem: Klusterlet is in the degraded condition

- 1. Run the following command on the managed cluster to view the Klusterlet status:
  - kubectl get klusterlets klusterlet -oyaml
- 2. Check **KlusterletRegistrationDegraded** or **KlusterletWorkDegraded** to see if the condition is set to **True**. Proceed to *Resolving the problem* for any degraded conditions that are listed.

### 1.21.3. Resolving the problem: Klusterlet is in the degraded condition

See the following list of degraded statuses and how you can attempt to resolve those issues:

- If the **KlusterletRegistrationDegraded** condition with a status of *True* and the condition reason is: *BootStrapSecretMissing*, you need create a bootstrap secret on **open-cluster-management-agent** namespace.
- If the **KlusterletRegistrationDegraded** condition displays *True* and the condition reason is a *BootstrapSecretError*, or *BootstrapSecretUnauthorized*, then the current bootstrap secret is invalid. Delete the current bootstrap secret and recreate a valid bootstrap secret on **open-cluster-management-agent** namespace.
- If the **KlusterletRegistrationDegraded** and **KlusterletWorkDegraded** displays *True* and the condition reason is *HubKubeConfigSecretMissing*, delete the Klusterlet and recreate it.
- If the KlusterletRegistrationDegraded and KlusterletWorkDegraded displays True and the
  condition reason is: ClusterNameMissing, KubeConfigMissing, HubConfigSecretError, or
  HubConfigSecretUnauthorized, delete the hub cluster kubeconfig secret from open-clustermanagement-agent namespace. The registration agent will bootstrap again to get a new hub
  cluster kubeconfig secret.
- If the KlusterletRegistrationDegraded displays True and the condition reason is
   GetRegistrationDeploymentFailed, or UnavailableRegistrationPod, you can check the condition
   message to get the problem details and attempt to resolve.
- If the **KlusterletWorkDegraded** displays *True* and the condition reason is *GetWorkDeploymentFailed* ,or *UnavailableWorkPod*, you can check the condition message to get the problem details and attempt to resolve.

# 1.22. TROUBLESHOOTING KLUSTERLET APPLICATION MANAGER ON MANAGED CLUSTERS

When you upgrade from Red Hat Advanced Cluster Management for Kubernetes, the **klusterlet-addon-appmgr** pod on Red Hat OpenShift Container Platform managed clusters version 4.5 and 4.6 are **OOMKilled**.

### 1.22.1. Symptom: Klusterlet application manager on managed cluster

You receive an error for the **klusterlet-addon-appmgr** pod on Red Hat OpenShift Container Platform managed clusters version 4.5 and 4.6: **OOMKilled**.

### 1.22.2. Resolving the problem: Klusterlet application manager on managed cluster

For Red Hat Advanced Cluster Management for Kubernetes 2.1.x and 2.2, you need to manually increase the memory limit of the pod to **8Gb**. See the following steps.

1. On your hub cluster, annotate the **klusterletaddonconfig** to pause replication. See the following command:

oc annotate klusterletaddonconfig -n \${CLUSTER\_NAME} \${CLUSTER\_NAME} klusterletaddonconfig-pause=true -- overwrite=true

2. On your hub cluster, scale down the **klusterlet-addon-operator**. See the following command:

oc edit manifestwork \${CLUSTER\_NAME}-klusterlet-addon-operator -n \${CLUSTER\_NAME}

3. Find the klusterlet-addon-operator Deployment and add replicas: 0 to the spec to scale down.

```
- apiVersion: apps/v1
kind: Deployment
metadata:
labels:
app: cluster1
name: klusterlet-addon-operator
namespace: open-cluster-management-agent-addon
spec:
replicas: 0
```

On the managed cluster, the **open-cluster-management-agent-addon/klusterlet-addon-operator** pod will be terminated.

4. Log in to the managed cluster to manually increase the memory limit in the **appmgr** pod. Run the following command:

% oc edit deployments -n open-cluster-management-agent-addon klusterlet-addon-appmgr

For example, if the limit is 5G, increase the limit to 8G.

```
resources:
limits:
memory: 2Gi -> 8Gi
requests:
memory: 128Mi -> 256Mi
```

### 1.23. TROUBLESHOOTING OBJECT STORAGE CHANNEL SECRET

If you change the **SecretAccessKey**, the subscription of an Object storage channel cannot pick up the updated secret automatically and you receive an error.

### 1.23.1. Symptom: Object storage channel secret

The subscription of an Object storage channel cannot pick up the updated secret automatically. This prevents the subscription operator from reconciliation and deploys resources from Object storage to the managed cluster.

### 1.23.2. Resolving the problem: Object storage channel secret

You need to manually input the credentials to create a secret, then refer to the secret within a channel.

1. Annotate the subscription CR in order to generate a reconcile single to subscription operator. See the following **data** specification:

```
apiVersion: apps.open-cluster-management.io/v1
kind: Channel
metadata:
 name: deva
 namespace: ch-obj
 labels:
  name: obj-sub
spec:
 type: ObjectBucket
 pathname: http://ec2-100-26-232-156.compute-1.amazonaws.com:9000/deva
 sourceNamespaces:
  - default
 secretRef:
  name: dev
apiVersion: v1
kind: Secret
metadata:
 name: dev
 namespace: ch-obj
 labels:
  name: obj-sub
data:
 AccessKeyID: YWRtaW4=
 SecretAccessKey: cGFzc3dvcmRhZG1pbg==
```

#### 2. Run oc annotate to test:

oc annotate appsub -n <subscription-namespace> <subscription-name> test=true

After you run the command, you can go to the Application console to verify that the resource is deployed to the managed cluster. Or you can log in to the managed cluster to see if the application resource is created at the given namespace.

### 1.24. TROUBLESHOOTING OBSERVABILITY

After you install the observability component, the component might be stuck and an **Installing** status is displayed.

### 1.24.1. Symptom: MultiClusterObservability resource status stuck

If the observability status is stuck in an **Installing** status after you install and create the Observability custom resource definition (CRD), it is possible that there is no value defined for the **spec:storageConfig:storageClass** parameter. Alternatively, the observability component automatically finds the default **storageClass**, but if there is no value for the storage, the component remains stuck with the **Installing** status.

### 1.24.2. Resolving the problem: MultiClusterObservability resource status stuck

If you have this problem, complete the following steps:

- 1. Verify that the observability components are installed:
  - a. To verify that the **multicluster-observability-operator**, run the following command:
    - kubectl get pods -n open-cluster-management|grep observability
  - b. To verify that the appropriate CRDs are present, run the following command:
    - kubectl get crd|grep observ

The following CRDs must be displayed before you enable the component:

multiclusterobservabilities.observability.open-cluster-management.io observabilityaddons.observability.open-cluster-management.io observatoria.core.observatorium.io

- 2. If you create your own storageClass for a Bare Metal cluster, see How to create an NFS provisioner in the cluster or out of the cluster.
- 3. To ensure that the observability component can find the default storageClass, update the **storageClass** parameter in the **multicluster-observability-operator** CRD. Your parameter might resemble the following value:

storageclass.kubernetes.io/is-default-class: "true"

The observability component status is updated to a *Ready* status when the installation is complete. If the installation fails to complete, the *Fail* status is displayed.

### 1.25. TROUBLESHOOTING OPENSHIFT MONITORING SERVICE

Observability service in a managed cluster needs to scrape metrics from the OpenShift Container Platform monitoring stack. The **metrics-collector** is not installed if the OpenShift Container Platform monitoring stack is not ready.

### 1.25.1. Symptom: OpenShift monitoring service is not ready

The **endpoint-observability-operator-x** pod checks if the **prometheus-k8s** service is available in the **openshift-monitoring** namespace. If the service is not present in the **openshift-monitoring** namespace, then the **metrics-collector** is not deployed. You might receive the following error message: **Failed to get prometheus resource**.

### 1.25.2. Resolving the problem: OpenShift monitoring service is not ready

If you have this problem, complete the following steps:

- 1. Log in to your OpenShift Container Platform cluster.
- 2. Access the **openshift-monitoring** namespace to verify that the **prometheus-k8s** service is available.
- 3. Restart **endpoint-observability-operator-x** pod in the **open-cluster-management-addon-observability** namespace of the managed cluster.

### 1.26. TROUBLESHOOTING METRICS-COLLECTOR

When the **observability-client-ca-certificate** secret is not refreshed in the managed cluster, you might receive an internal server error.

### 1.26.1. Symptom: metrics-collector cannot verify observability-client-ca-certificate

There might be a managed cluster, where the metrics are unavailable. If this is the case, you might receive the following error from the **metrics-collector** deployment:

error: response status code is 500 Internal Server Error, response body is x509: certificate signed by unknown authority (possibly because of "crypto/rsa: verification error" while trying to verify candidate authority certificate "observability-client-ca-certificate")

### 1.26.2. Resolving the problem: metrics-collector cannot verify observability-client-ca-certificate

If you have this problem, complete the following steps:

- 1. Log in to your managed cluster.
- Delete the secret named, observability-controller-open-cluster-management.ioobservability-signer-client-cert that is in the open-cluster-management-addonobservability namespace. Run the following command:

oc delete secret observability-controller-open-cluster-management.io-observability-signer-client-cert -n open-cluster-management-addon-observability

Note: The observability-controller-open-cluster-management.io-observability-signer-client-cert is automatically recreated with new certificates.

The metrics-collector deployment is recreated and the observability-controller-open-cluster-management.io-observability-signer-client-cert secret is updated.

### 1.27. TROUBLESHOOTING POSTGRESQL SHARED MEMORY ERROR

If you have a large environment, you might encounter a PostgreSQL shared memory error that impacts search results and the topology view for applications.

### 1.27.1. Symptom: PostgreSQL shared memory error

An error message resembling the following appears in the **search-api** logs: **ERROR**: **could not resize shared memory segment** "/PostgreSQL.1083654800" to 25031264 bytes: No space left on device (SQLSTATE 53100)

### 1.27.2. Resolving the problem: PostgreSQL shared memory error

To resolve the issue, update the PostgreSQL resources found in the **search-postgres** ConfigMap. Complete the following steps to update the resources:

1. Run the following command to switch to the **open-cluster-management** project:

oc project open-cluster-management

2. Run the following command to prevent the search operator from overwriting your changes:

oc annotate search search-v2-operator search-pause=true

3. Run the following command to update the resources in the **search-postgres** YAML file:

oc edit cm search-postgres -n open-cluster-management

See the following example for increasing resources:

```
postgresql.conf: |-
work_mem = '128MB' # Higher values allocate more memory
max_parallel_workers_per_gather = '0' # Disables parallel queries
shared_buffers = '1GB' # Higher values allocate more memory
```

Make sure to save your changes before exiting.

- 4. Run the following command to restart the **postgres** and **api** pod.
  - oc delete pod search-postgres-xyz search-api-xzy
- 5. To verify your changes, open the **search-postgres** YAML file and confirm that the changes you made to **postgresql.conf:** are present by running the following command:
  - oc get cm search-postgres -n open-cluster-management -o yaml

# 1.28. TROUBLESHOOTING SUBMARINER NOT CONNECTING AFTER INSTALLATION - GENERAL INFORMATION

If you configure Submariner and it does not run correctly, there are some things that you can do to identify the problem and resolve it.

### 1.28.1. Symptom: Submariner not connecting after installation - general information

Your Submariner network is not communicating after installation.

# 1.28.2. Identifying the problem: Submariner not connecting after installation - general information

If the network connectivity is not established after deploying Submariner, begin the troubleshooting steps. Note that it might take several minutes for the processes to complete when you deploy Submariner.

### 1.28.3. Resolving the problem: Submariner not connecting after installation - general information

When Submariner does not run correctly after deployment, there are a few troubleshooting steps and resources that you can use to diagnose the problem:

- 1. Check for the following requirements to determine whether the components of Submariner deployed correctly:
  - The submariner-addon nod is running in the onen-cluster-management namespace of

- your hub cluster.
- The following pods are running in the submariner-operator namespace of each managed cluster:
  - submariner-addon
  - submariner-gateway
  - submariner-routeagent
  - submariner-operator
  - submariner-globalnet (only if Globalnet is enabled in the ClusterSet)
  - o submariner-lighthouse-agent
  - submariner-lighthouse-coredns
  - submariner-networkplugin-syncer (only if the specified CNI value is **OVNKubernetes**)
  - submariner-metrics-proxy
- 2. Run the **subctl diagnose** command to check the status of the required pods, with the exception of the **submariner-addon** pods.
- 3. Run the **subctl gather** command on the managed cluster to gather logs of various Submariner pods, with the exception of the **submariner-addon** pods.
- 4. Open an issue. If the other steps do not identify the problem, open an issue with the following information:
  - a. Run subctl gather to collect all the relevant Submariner logs and add them to the issue.
  - b. Capture the information for the **submariner** instance of the **ManagedClusterAddon** resource type, and for the **submariner** instance of the **SubmarinerConfig** resource type from the **ManagedCluster** namespace on the hub cluster.
  - c. Provide the following information in your issue, as well as the other template information:
    - What happened?
    - What you expected to happen?
    - How do you reproduce it (as minimally and precisely as possible)?
    - Anything else that we need to know?
    - Environment information:
      - Submariner version (use the **subctl version** command)
      - Kubernetes version (use the **kubectl version** command)
      - Diagnose information gathered (use the subctl diagnose all command)
      - Gather information (use the **subctl gather** command)

- Cloud provider or hardware configuration:
  - OS (use the cat /etc/os-release command)
  - Kernel (use the **uname -a** command)
- Install tools
- Other environment information that might be useful

# 1.29. TROUBLESHOOTING SUBMARINER ADD-ON STATUS IS DEGRADED

After adding the Submariner add-on to the clusters in your cluster set, the status in the Connection status, Agent status, and Gateway nodes show unexpected status for the clusters.

### 1.29.1. Symptom: Submariner add-on status is degraded

You add the Submariner add-on to the clusters in your cluster set, the following status is shown in the *Gateway nodes, Agent status*, and *Connection status* for the clusters:

- Gateway nodes labeled
  - **Progressing**: The process to label the gateway nodes started.
  - **Nodes not labeled**: The gateway nodes are not labeled, possibly because the process to label them has not completed.
  - **Nodes not labeled**: The gateway nodes are not yet labeled, possibly because the process is waiting for another process to finish.
  - Nodes labeled: The gateway nodes have been labeled.
- Agent status
  - Progressing: The installation of the Submariner agent started.
  - Degraded: The Submariner agent is not running correctly, possibly because it is still in progress.
- Connection status
  - Progressing: The process to establish a connection with the Submariner add-on started.
  - Degraded: The connection is not ready. If you just installed the add-on, the process might still be in progress. If it was after the connection has already been established and running, then two clusters have lost the connection to each other. When there are multiple clusters, all clusters display a **Degraded** status if any of the clusters is in adisconnected state.

It will also show which clusters are connected, and which ones are disconnected.

### 1.29.2. Resolving the problem: Submariner add-on status is degraded

• The degraded status often resolves itself as the processes complete. You can see the current step of the process by clicking the status in the table. You can use that information to determine whether the process is finished and you need to take other troubleshooting steps.

- For an issue that does not resolve itself, complete the following steps to troubleshoot the problem:
  - 1. You can use the **diagnose** command with the **subctl** utility to run some tests on the Submariner connections when the following conditions exist:
    - a. The *Agent status* or *Connection status* is in a **Degraded** state. The **diagnose** command provides detailed analysis about the issue.
    - b. Everything is green in console, but the networking connections are not working correctly. The **diagnose** command helps to confirm that there are no other connectivity or deployment issues outside of the console. It is considered best practice to run the **diagnostics** command after any deployment to identify issues.
      See **diagnose** in the Submariner for more information about how to run the command.
  - 2. If a problem continues with the **Connection status**, you can start by running the **diagnose** command of the **subctl** utility tool to get a more detailed status for the connection between two Submariner clusters. The format for the command is:

subctl diagnose all --kubeconfig <path-to-kubeconfig-file>

Replace **path-to-kubeconfig-file** with the path to the **kubeconfig** file. See **diagnose** in the Submariner documentation for more information about the command.

3. Check the firewall settings. Sometimes a problem with the connection is caused by firewall permissions issues that prevent the clusters from communicating. This can cause the **Connection status** to show as degraded. Run the following command to check the firewall issues:

subctl diagnose firewall inter-cluster <path-to-local-kubeconfig> <path-to-remote-cluster-kubeconfig>

Replace **path-to-local-kubeconfig** with the path to the **kubeconfig** file of one of the clusters.

Replace **path-to-remote-kubeconfig** with the path to the **kubeconfig** file of the other cluster. you can run the **verify** command with your **subctl** utility tool to test the connection between two Submariner clusters. The basic format for the command is:

4. If a problem continues with the **Connection status**, you can run the **verify** command with your **subctl** utility tool to test the connection between two Submariner clusters. The basic format for the command is:

subctl verify --kubecontexts <cluster1>,<cluster2> [flags]

Replace **cluster1** and **cluster2** with the names of the clusters that you are testing. See **verify** in the Submariner documentation for more information about the command.

5. After the troubleshooting steps resolve the issue, use the **benchmark** command with the **subctl** tool to establish a base on which to compare when you run additional diagnostics. See **benchmark** in the Submariner documentation for additional information about the options for the command.

### 1.30. TROUBLESHOOTING HUB CLUSTER METRICS MISSING

Hub cluster metrics might not be collected.

### 1.30.1. Symptom: Metrics for hub cluster is missing

If the metrics service is missing on the hub cluster, then metrics are not collected.

### 1.30.2. Identifying the problem: Metric for hub cluster is missing

Check for the metrics service on your hub cluster with the following command:

oc get svc -n open-cluster-management hub-subscription-metrics

If the **hub-subscription-metrics** is not listed, you must manually add the metric service.

### 1.30.3. Resolving the problem: Metric for hub cluster is missing

As a cluster administrator, create the metrics service for your hub cluster. Complete the following steps:

1. Create the metrics **Service** resource. Add your metrics **Service** resource for your hub cluster. Your YAML might resemble the following file:

```
apiVersion: v1
kind: Service
metadata:
 labels:
  app: hub-subscription-metrics
 name: hub-subscription-metrics
 namespace: open-cluster-management
spec:
 ports:
  - name: metrics
   port: 8381
   protocol: TCP
   targetPort: 8381
 selector:
  app: multicluster-operators-hub-subscription
 sessionAffinity: None
 type: ClusterIP
```

2. Run the following command to apply the file:

```
oc apply -f
```

3. Verify that the metrics service is created. Run the following command:

oc get svc -n open-cluster-management hub-subscription-metrics

The metrics service should appear on your standalone cluster.

### 1.31. TROUBLESHOOTING MANAGED CLUSTER METRICS MISSING

Managed cluster metrics might not be collected.

### 1.31.1. Symptom: Metric for managed cluster is missing

If the metrics service is missing on the managed cluster, then metrics are not collected.

### 1.31.2. Identifying the problem: Metric for managed cluster is missing

Check for the metrics service on the managed cluster with the following command:

oc get svc -n open-cluster-management mc-subscription-metrics

If the **mc-subscription-metrics** is not listed, you must manually add the metric service.

### 1.31.3. Resolving the problem: Metric for managed cluster is missing

As a subscription operator, manually create the metrics service for your managed cluster. Complete the following steps:

1. Create and apply the metrics **Service** resource for the managed cluster. Add your metrics **Service** resource for your managed cluster. Your YAML might resemble the following file:

apiVersion: v1 kind: Service metadata: labels: app: mc-subscription-metrics name: mc-subscription-metrics namespace: open-cluster-management-agent-addon spec: ports: - name: metrics port: 8388 protocol: TCP targetPort: 8388 selector: component: application-manager sessionAffinity: None type: ClusterIP

2. Run the following command to start a new YAML file:

oc apply -f

3. Verify that the metrics service is created. Run the following command:

oc get svc -n open-cluster-management mc-subscription-metrics

The metrics service should appear on your standalone cluster.

### 1.32. TROUBLESHOOTING STANDALONE CLUSTER METRICS MISSING

Standalone cluster metrics might not be collected.

### 1.32.1. Symptom: Metric for standalone cluster is missing

If the metrics service is missing on your standalone cluster, then metrics are not collected.

### 1.32.2. Identifying the problem: Metric for standalone cluster is missing

Check for the metrics service on your standalone cluster. Run the following command:

oc get svc -n open-cluster-management standalone-subscription-metrics

If the **standalone-subscription-metrics** is not listed, you must manually add the metric service.

### 1.32.3. Resolving the problem: Metric for standalone cluster is missing

As a subscription operator, manually create the metrics service for your standalone cluster. Complete the following steps:

1. Create the metrics **Service** resource for your standalone cluster. Add your metrics **Service** resource for your managed cluster. Your YAML might resemble the following file:

```
apiVersion: v1
kind: Service
metadata:
labels:
  app: standalone-subscription-metrics
 name: standalone-subscription-metrics
 namespace: open-cluster-management
spec:
ports:
  - name: metrics
   port: 8389
   protocol: TCP
   targetPort: 8389
 selector:
  app: multicluster-operators-standalone-subscription
 sessionAffinity: None
 type: ClusterIP
```

2. Run the following command to apply your file:

```
oc apply -f
```

3. After you add your new metrics service for your standalone cluster, verify that the metrics service is created. Run the following command:

oc get svc -n open-cluster-management standalone-subscription-metrics

The metrics service should appear on your standalone cluster.

# 1.33. TROUBLESHOOTING RESTORE STATUS SHOWS FINISHEDWITHERRORS

After you restore a backup, resources are restored correctly but the Red Hat Advanced Cluster Management restore resource shows a **FinishedWithErrors** status.

### 1.33.1. Symptom: restore status shows FinishedWithErrors

Red Hat Advanced Cluster Management shows a **FinishedWithErrors** status and one or more of the Velero restore resources created by the Red Hat Advanced Cluster Management restore show a **PartiallyFailed** status.

### 1.33.2. Resolving the problem: restore status shows FinishedWithErrors

If you restore from a backup that is empty, you can safely ignore the **FinishedWithErrors** status.

Red Hat Advanced Cluster Management for Kubernetes restore shows a cumulative status for all Velero restore resources. If one status is **PartiallyFailed** and the others are **Completed**, the cumulative status you see is **PartiallyFailed** to notify you that there is at least one issue.

To resolve the issue, check the status for all individual Velero restore resources with a **PartiallyFailed** status and view the logs for more details. You can get the log from the object storage directly, or download it from the OADP Operator by using the **DownloadRequest** custom resource.

To create a **DownloadRequest** from the console, complete the following steps:

- 1. Navigate to Operators > Installed Operators > Create DownloadRequest
- 2. Select **BackupLog** as your **Kind** and follow the console instructions to complete the **DownloadRequest** creation.

# 1.34. GENERIC RESOURCES ARE REMOVED WHEN RESTORING A HUB CLUSTER BACKUP

When you restore a hub cluster backup and use the **cleanupBeforeRestore: CleanupRestored** paramater on the **Restore.cluster.open-cluster-management.io** resource, the resources created by the **acm-resources-generic-schedule** backup might be removed.

# 1.34.1. Symptom: Generic resources are removed when restoring a hub cluster backup

Resources backed up in the **acm-resources-generic-schedule** backup do not appear on the restored hub cluster. If you check the backup operator log, you see a message that resembles the following:

\_2023-06-08T13:42:48.066572033Z 2023-06-08T13:42:48.066Z INFO Deleting resource DRPlacementControl [c1-helloworld-placement-1-drpc.c1-helloworld] {"controller": "restore", "controllerGroup": "cluster.open-cluster-management.io", "controllerKind": "Restore", "restore": {"name":"restore-acm","namespace":"open-cluster-management-backup"}

# 1.34.2. Resolving the problem: Generic resources are removed when restoring a hub cluster backup

The resources are removed if the following conditions occur:

- You have resources backed up by the acm-resources-generic-schedule backup that do not match the Secret or ConfigMap resource type with a cluster.open-clustermanagement.io/backup label.
- You run a restore that uses a **Restore.cluster.open-cluster-management.io** resource and you set the **cleanupBeforeRestore:** value to **CleanupRestored**.

• The latest Red Hat Advanced Cluster Management backup set does not contain an acm-resources-schedule backup, so an older version of the backup is selected. As a result, the acm-resources-schedule backup has a different timestamp than the acm-resources-generic-schedule backup. During the post restore operation, when the CleanRestore option is processed, all generic resources are cleaned up because they do not have the same timestamp as the acm-resources-schedule backup. To resolve the issue, run the restore operation again and set the cleanupBeforeRestore: value to None.`

### 1.35. TROUBLESHOOTING OADP CUSTOM RESOURCE DEFINITIONS

The **MultiClusterHub** resource overwrites Velero and the OADP custom resource definitions with resources that are shipped and supported by the backup and restore component, even if the **cluster-backup** flag is set to **false**.

### 1.35.1. Symptom: OADP custom resource definitions

If you try to install the OADP operator manually, your installation fails if the version you are installing does not use the same custom resource definitions that are installed by the backup and restore component.

### 1.35.2. Resolving the problem: OADP custom resource definitions

To temporarily work around the issue, you can pause the **MultiClusterHub** reconciliation in test environments. Run the following command before installing the OADP operator manually, which prevents the **MultiClusterHub** from updating the custom resource definitions installed by your OADP operator version:

oc annotate mch multiclusterhub -n open-cluster-management mch-pause=true

### 1.36. TROUBLESHOOTING MULTILINE YAML PARSING

When you want to use the **fromSecret** function to add contents of a **Secret** resource into a **Route** resource, the contents are displayed incorrectly.

### 1.36.1. Symptom: Troubleshooting multiline YAML parsing

When the managed cluster and hub cluster are the same cluster the certificate data is redacted, so the contents are not parsed as a template JSON string. You might receive the following error messages:

message: >-

[spec.tls.caCertificate: Invalid value: "redacted ca certificate data": failed to parse CA certificate: data does not contain any valid RSA or ECDSA certificates, spec.tls.certificate: Invalid value: "redacted certificate data": data does not contain any valid RSA or ECDSA certificates, spec.tls.key: Invalid value: "": no key specified]

### 1.36.2. Resolving the problem: Troubleshooting multiline YAML parsing

Configure your certificate policy to retrieve the hub cluster and managed cluster **fromSecret** values. Use the **autoindent** function to update your certificate policy with the following content:

tls:

certificate: | {{ print "{{hub fromSecret "open-cluster-management" "minio-cert" "tls.crt" hub}}" | base64dec | autoindent }}